# **Modul Shopping-Marktplatz**

### **Produkte online präsentieren – online verkaufen – online reservieren**

#### **Der Marktplatz für alle Produkte.**

Lasse deine Händler unbegrenzt Artikel in das Händlerkonto eintragen und mache diese verfügbar für deine Kunden. Bereits mehr als 3500 Kategorien stehen zur Verfügung.

Lasse deine Händler die vielfältigen Möglichkeiten der Präsentation und des Verkaufs auf deiner Plattform nutzen. Die verschiedenen Optionen lassen alle Händler fündig werden:

- Online-Schaufenster
- Online-Verkauf
- Online-Reservierung
- Online-Übermittlung

#### **Verdiene an deinen Händlern mit verschiedenen Konditionen:**

Damit ein Händler das Shoppingmodul nutzen kann muss er sich als Verkäufer freischalten. Das kann der Händler selbstständig in seinem Konto durchführen.

Als Plattformbetreiber kannst du die Preise für das erstellen einen Verkäuferkontos selbst festlegen, von kostenlos bis x.xxx Euro. Die Abrechnung erfolgt dabei im Monatsrythmus. Eine Rechnung wird automatisch erstellt und steht im Verwaltungsbereich für den Händler sowie des Betreibers zur Verfügung.

Die weiteren möglichen Konditionen findest du bei der Beschreibung der Optionen.

#### **Der individuelle Produktkatalog**

#### **Vier verschiedenen Möglichkeiten der Produktpräsentation können deine Händler wählen.**

#### **1. Online-Schaufenster**

Der Händler präsentiert seinen Produktkatalog online mit direkter Kontaktaufnahme. Hier ist keine Online-Bestellung möglich.

### **2. Online-Verkauf**

Der Produktkatalog des Händlers ist online bestellbar. Dabei kann der Händler auf unser Warenkorbsystem mit derzeit sieben verschiedenen Zahlungsarten und dem Kundenkonto zurückgreifen. Er braucht selbst keinen Online-Shop betreiben, wir stellen dir alles technische zur Verfügung. Der Händler muss nur noch seine Waren versenden (Click&Ship) oder kann diese im Laden abholen (Click&Collect) lassen. Er hat die Wahl – ein einfacher und schneller Weg ins Online-Shopping.

### **3. Online-Übermittlung**

Der Händler besitzt bereits einen Online-Shop, dann kann dieser seinen Produktkatalog bei uns eintragen und verlinkt auf seinen eigenen Online-Shop. So werden Kunden auf den Shop des Händlers geleitet und der Bestellprozeß erfolgt so wie immer. Bei dem Händler im eigenen Online-Shop.

#### **4. Online-Reservierung**

Deine Produkte werden bei uns im Marktplatz reserviert, und der Kunde kommt zum Händler in den Laden um den reservierten Artikel abzuholen (Click&Reserve). Dazu generieren wir eindeutige Abholscheine mit denen der Kunde seine reservierte Ware bei dem Händler auslösen kann.

#### **Dein Artikel**

#### **1. Der Artikel**

Der Artikel immer im Fokus.

#### **2. Produktbilder**

Bis zu vier Artikelbilder können hochgeladen werden zur besseren Verdeutlichung des Produktes.

#### **3. Produktkennzeichen**

Hersteller, Artikelnummer und der Zustand wird angezeigt. Im Hintergrund kann jeder Artikel mit einer EAN-Nummer versehen und so mit einem Warenwirtschaftssystem gekoppeln werden.

#### **4. Angebotene Varianten** (optional)

Wenn der Artikel in verschiedenen Varianten ausgeliefert wird, können diese hier angeben werden. Größe, Farbe und eine eigene Variantendefinition ist möglich.

#### **5. Artikelbeschreibung**

Aussagekräftige Beschreibung des Artikel. Die Beschreibung kann wie in Word formatiert und angepasst werden.

#### **6. Produktmerkmale und Vorteile**

Prägnante Produktmerkmale können kurz und knapp den Artikel hervorheben.

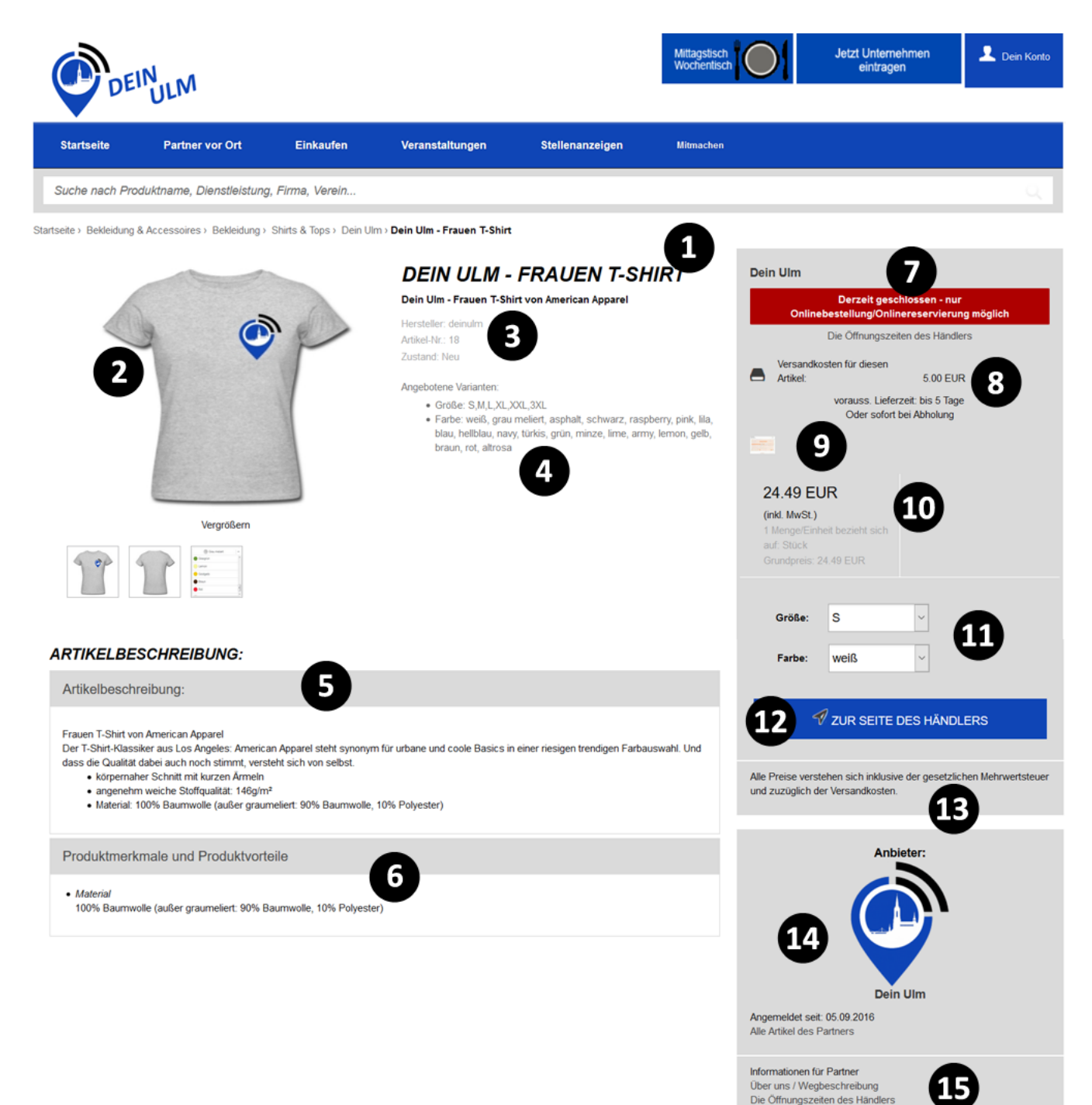

Kontakt aufnehmen

#### **7. Öffnungszeiten**

angezeigt und der Kunde sieht auf einen Blick, ob er/sie den Laden besuchen kann. Ist nur ein Schaufenster oder die Online-Bestellmöglichkeit aktiv, ist hier ersichtlich wie die Kontaktmöglichkeiten sind.

#### **10. Preisangabe**

Der Artikelpreis mit Mehrwertsteuerausweis und Grundpreisangabe um die rechtlichen Bedingungen genüge zu tragen. Der Kunde **14. Anbieter** hat alles im Blick.

#### **13. Mehrwertsteuervermerk**

Notwendig im Online-Verkauf, deswegen steht hier standardmäßig der Satz: "Alle Preise verstehen sich inklusive der gesetzlichen Mehrwertsteuer und zuzüglich der Versandkosten."

#### **8. Versandkosten**

Zu jedem Artikel werden die Öffnungszeiten Sofern der Händler den Artikel per Versand anbietet werden hier die Versandkosten, die im Händlerkonto angelegt werden, angezeigt.

#### **11. Variantenauswahl**

Sofern der Artikel in Varianten verfügbar ist (z.B. Größe, Farbe, …), so kann der Kunde die gewünschte Variante auswählen und so direkt in der Bestellung angeben.

Hier erscheint der Händler. Damit der Kunde auch weiß wer den Artikel anbietet. Mit einem Klick kann das Profil aufgerufen werden.

#### **9. Zahlungsarten**

Sofern der Händler eine Online-Bestellung erlaubt werden hier die Zahlungsarten angezeigt die vom Händler akzeptiert werden. Es stehen derzeit sieben Zahlungsarten zur Auswahl:

- Barzahlung bei Abholung
- Bankeinzug
- Nachnahmezahlung
- Vorkasse
- Rechnung
- Paypal
- **MoneyBookers / Skrill**

#### **12. Warenkorbbutton**

Legt den Artikel in den Warenkorb. Sofern der Händler eine Weiterleitung/Übermittlung an einen bestehenden Online-Shop hat, so wird hier der Kunde auf den externen Online-Shop weitergeleitet.

#### **15. Weitere Informationen**

Der Kunden findet hier Informationen zu dem Händler und der Firma, wie Wegbeschreibung, Öffnungszeiten und kann direkt mit dem Händler Kontakt aufnehmen.

### **Option 1:**

### **Online-Schaufenster**

Die Produkte werden in den Shopping-Marktplatz eingetragen.

Die Produkte werden nur angezeigt ohne weitere Bestellfunktion für den Benutzer.

Der Besucher erhält eine Kontaktfunktion um direkt mit dem Händler Kontakt aufnehmen zu können.

Der Händler braucht sich weder um Online-Bestellungen, Zahlungseingänge noch um den Versand kümmern, die Leute kommen weiterhin bequem zum Händler in den Laden um die Produkte zu kaufen.

Der Händler kann eine Sortimentsauswahl der Angebote oder aber auch alle Produkte in dem Marktplatz präsentieren.

#### **Konditionen:**

Für das Online-Schaufenster muss der Händler das Shopping-Modul freischalten. Dazu kannst du als Betreiber monatliche Gebühren selbstständig festlegen, von kostenlos bis x.xxx Euro. Die Abrechnung erfolgt dabei im 30 Tage Modus. Eine Rechnung wird automatisch erstellt und steht im Verwaltungsbereich für den Händler sowie des Betreibers zur Verfügung.

### **Option 2:**

### **Online-Verkauf**

Die Produkte werden in den Shopping-Marktplatz eingetragen.

Die Produkte sind direkt kauf- und bestellbar über den Marktplatz.

Der Kunde bestellt und bezahlt online, dazu stehen verschiedene Zahlungsarten bereit die vom Händler akzeptiert werden können. Wir haben derzeit sieben Zahlungsmöglichkeiten integriert.

Weiterhin gibt es zwei Unteroptionen:

#### **1. Versand (Click&Ship)**

Wie man es beim Online-Shopping kennt. Nach Zahlungseingang versendet der Händler die Ware an den Kunden.

#### **2. Abholung (Click&Collect)**

Der Käufer bestellt und bezahlt die Ware online, bekommt diese aber nicht zugesendet sondern erhält einen Abholcode nach der Bestellung. Der Kunde kann die Ware nach der Bezahlung direkt im Laden abholen. Für Händler die sich nicht um den Versand kümmern können oder wollen.

Das ist ein einfacher Einstieg in den Online-Verkauf. Der Händler braucht selbst keinen eigenen Online-Shop, wir stellen alles für den technischen Ablauf zur Verfügung.

Der Händler kann eine unbegrenzte Anzahl von Artikeln einstellen.

#### **Konditionen:**

Für das Online-Schaufenster muss der Händler das Shopping-Modul freischalten. Dazu kannst du als Betreiber monatliche Gebühren selbstständig festlegen, von kostenlos bis x.xxx Euro. Die Abrechnung erfolgt dabei im 30 Tage Modus. Eine Rechnung wird automatisch erstellt und steht im Verwaltungsbereich für den Händler sowie des Betreibers zur Verfügung. Pro Verkauf kannst du eine Provisionsgebühr verlangen, diese liegt standardmäßig bei 5% des Umsatzes ohne Mehrwertsteuer und Versandkosten.

### **Option 3:**

## **Online-Übermittlung**

Der Händler besitzt bereits einen eigenen Online-Shop.

Die Produkte werden in den Shopping-Marktplatz eingetragen.

Der Händler kann seine Produkte mit seinem eigenen Online-Shop verknüpfen. Ebenso ist hierbei Affiliate-Marketing möglich.

Kunden werden direkt auf den Online-Shop des Händlers weitergeleitet, die Bestellung und Abwicklung erfolgt auf dem Online-System des Händlers.

Damit können Händler Ihre Produkte einem weiteren Marktplatz zur Verfügung stellen, müssen aber keine doppelte Rechnungsund Bestellabwicklung managen.

Der Händler kann eine unbegrenzte Anzahl von Artikeln einstellen.

#### **Konditionen:**

Für das Online-Schaufenster muss der Händler das Shopping-Modul freischalten. Dazu kannst du als Betreiber monatliche Gebühren selbstständig festlegen, von kostenlos bis x.xxx Euro. Die Abrechnung erfolgt dabei im 30 Tage Modus. Eine Rechnung wird automatisch erstellt und steht im Verwaltungsbereich für den Händler sowie des Betreibers zur Verfügung. Pro Klick auf einen Link auf einen externen Shop kann eine Clickprovisionen festgesetzt werden. Klicken nun Besucher auf deinem Marktplatz auf die Links des Händlers erhältst du eine Provision. Diese liegt im Regelfall im Centbereich pro Klick, diese kannst du aber auch selbst festlegen.

### **Option 4:**

### **Online-Reservierung**

Die Produkte werden in den Shopping-Marktplatz eingetragen.

Produkte können nur online reserviert und im Laden vor Ort abgeholt werden.

Keine Online-Bestellung, nur eine Online-Reservierung wird durchgeführt. Der Händler braucht sich weder um die Zahlungseingänge oder den Versand kümmern, die Kunden kommen weiterhin bequem zum Händler in den Laden und zeigen den erhaltenen Reservierungs- bzw. Abholcode vor. Die Bezahlung und Übergabe der Ware erfolgt vor Ort. Der Kunde geht hierbei jedoch keine Verpflichtung ein.

Perfekt geeignet für Tickets, erklärungsbedürftige Waren oder bei deinen eine weitere Prüfung, z.B. eine Altersprüfung, notwendig ist.

Der Händler kann eine Sortimentsauswahl der Angebote oder aber auch alle Produkte in dem Marktplatz präsentieren.

#### **Konditionen:**

Für das Online-Schaufenster muss der Händler das Shopping-Modul freischalten. Dazu kannst du als Betreiber monatliche Gebühren selbstständig festlegen, von kostenlos bis x.xxx Euro. Die Abrechnung erfolgt dabei im 30 Tage Modus. Eine Rechnung wird automatisch erstellt und steht im Verwaltungsbereich für den Händler sowie des Betreibers zur Verfügung.